## **How to Record the Death of a Client in Avatar**

**1. Open "Discharge (Outpatient)" Form**

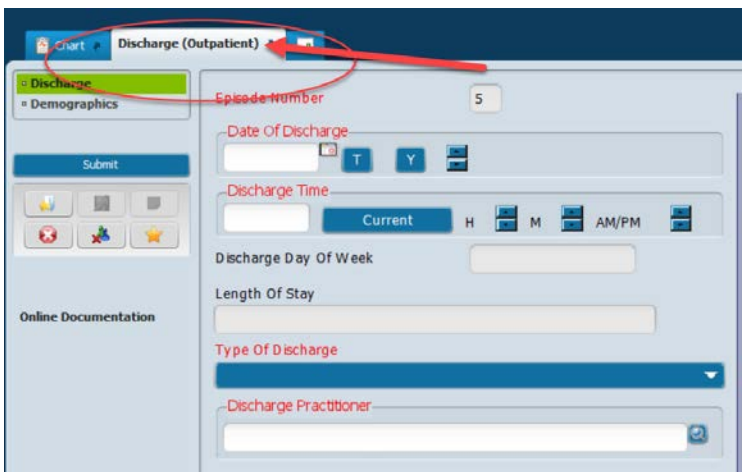

- **2. Fill out the required fields as usually such as:** 
	- **Date of discharge**
	- **Type of Discharge – indicate "Death"**
	- **Discharge Practitioner**
	- **Discharge Remarks/Comments**
- **3. Below Discharge Remarks/Comments will be "Date of Death"**

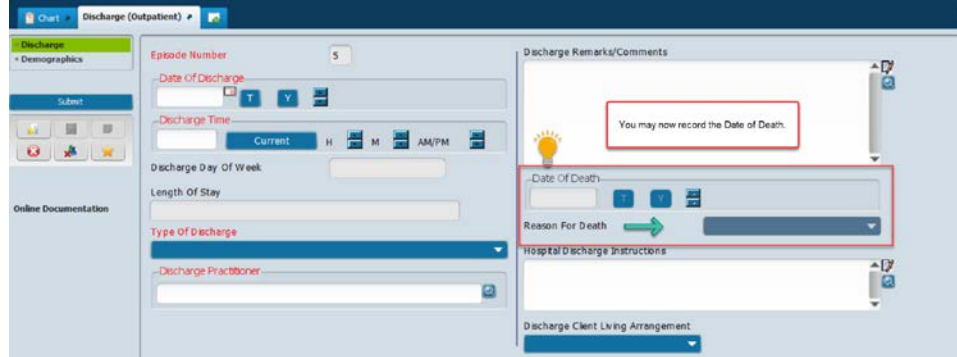

**4. Lastly, indicate the "Reason for Death" in the drop-down menu.**

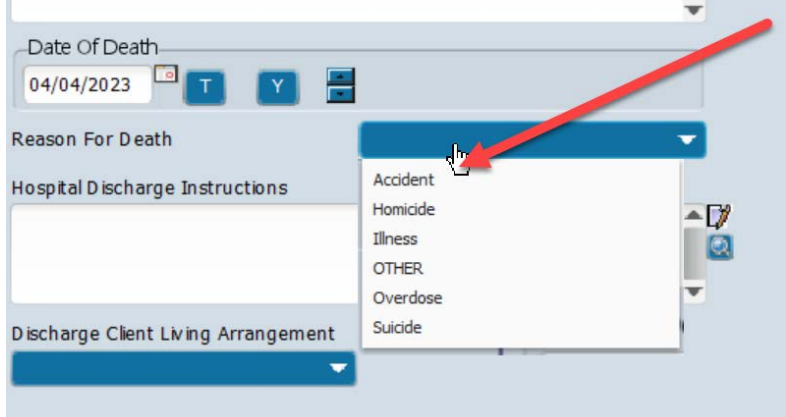